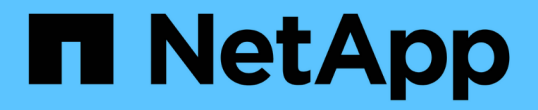

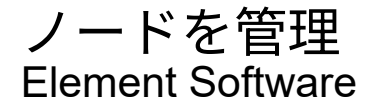

NetApp January 15, 2024

This PDF was generated from https://docs.netapp.com/ja-jp/element-software-123/storage/task\_system\_manage\_nodes\_adding\_a\_node\_to\_a\_cluster.html on January 15, 2024. Always check docs.netapp.com for the latest.

# 目次

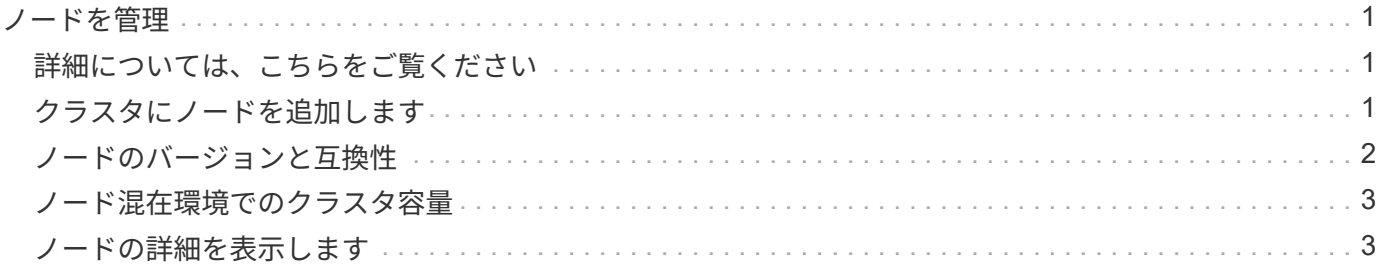

## <span id="page-2-0"></span>ノードを管理

SolidFire ストレージノードと Fibre Channel ノードは、クラスタタブのノードページで 管理できます。

新しく追加したノードがクラスタの合計容量の 50% を超えると、容量のルールに準拠するためにこのノード の一部の容量が使用できなくなります(「未使用」)。これは、ストレージが追加されるまで有効です。容量 のルールにも違反するような大規模なノードを追加すると、それまでに孤立していたノードは孤立しなくな り、新たに追加したノードが孤立する状態になります。この問題を回避するには、容量を常にペアで追加する 必要があります。ノードが孤立すると、該当するクラスタエラーがスローされます。

## <span id="page-2-1"></span>詳細については、こちらをご覧ください

[クラスタにノードを追加します](#page-2-2)

## <span id="page-2-2"></span>クラスタにノードを追加します

ストレージの追加が必要になったとき、またはクラスタ作成後に、クラスタにノードを 追加できます。ノードは、初回の電源投入時に初期設定を行う必要があります。設定が 完了したノードは保留状態のノードのリストに表示され、クラスタに追加できます。

クラスタ内の各ノードは、互換性のあるソフトウェアバージョンを実行している必要があります。クラスタに ノードを追加すると、必要に応じて新しいノードに NetApp Element ソフトウェアのクラスタバージョンがイ ンストールされます。

既存のクラスタには、大小さまざまな容量のノードを追加できます。クラスタの容量を拡張するには、大容量 のノードを追加します。小容量のノードで構成されるクラスタに大容量のノードを追加するときは、ペアにし て追加する必要があります。これにより、一方の大容量ノードで障害が発生しても、 Double Helix でデータ を移動する十分なスペースが確保されます。大容量ノードクラスタのパフォーマンスを向上させるには、小容 量ノードを追加します。

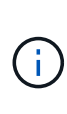

新しく追加したノードがクラスタの合計容量の 50% を超えると、容量のルールに準拠するため にこのノードの一部の容量が使用できなくなります(「未使用」)。これは、ストレージが追 加されるまで有効です。容量のルールにも違反するような大規模なノードを追加すると、それ までに孤立していたノードは孤立しなくなり、新たに追加したノードが孤立する状態になりま す。この問題を回避するには、容量を常にペアで追加する必要があります。ノードが孤立状態 になると、 strandedCapacity クラスタエラーがスローされます。

["](https://www.youtube.com/embed/2smVHWkikXY?rel=0)[ネットアップのビデオ:](https://www.youtube.com/embed/2smVHWkikXY?rel=0) [Scale on Your Terms](https://www.youtube.com/embed/2smVHWkikXY?rel=0) [:](https://www.youtube.com/embed/2smVHWkikXY?rel=0) [Expanding a SolidFire Cluster"](https://www.youtube.com/embed/2smVHWkikXY?rel=0)

NetApp HCI アプライアンスにノードを追加できます。

手順

- 1. [\* Cluster\*>\* Nodes] を選択します。
- 2. 保留中のノードのリストを表示するには、 \* Pending \* をクリックします。

ノードを追加するプロセスが完了すると、それらのノードが[Active nodes]リストに表示されます。それま では、保留中のノードが [ 保留中のアクティブ ] リストに表示されます。

クラスタに追加するPending状態のノードには、Elementソフトウェアバージョンのクラスタがインストー ルされますSolidFire 。この処理には数分かかることがあります。

- 3. 次のいずれかを実行します。
	- 個々のノードを追加するには、追加するノードの \* Actions \* アイコンをクリックします。
	- 複数のノードを追加するには、追加するノードのチェックボックスをオンにし、 \* Bulk Actions \* を実 行します。\* 注:追加するノードの Element ソフトウェアのバージョンがクラスタで実行されている バージョンと異なる場合は、クラスタマスターで実行されている Element ソフトウェアのバージョン に非同期的に更新されます。更新されたノードは、自動的にクラスタに追加されます。この非同期プ ロセスの実行中、ノードの状態は pendingActive になります。

4. [ 追加 ( Add ) ] をクリックします。

ノードがアクティブノードのリストに表示されます。

#### 詳細については、こちらをご覧ください

[ノードのバージョンと互換性](#page-3-0)

### <span id="page-3-0"></span>ノードのバージョンと互換性

ノードの互換性は、ノードにインストールされている Element ソフトウェアのバージョ ンに基づきます。ノードとクラスタのバージョンに互換性がない場合、 Element ソフト ウェアベースのストレージクラスタは、ノードをクラスタ上の Element ソフトウェアの バージョンに自動で更新します。

以下に、 Element ソフトウェアのバージョン番号を構成するソフトウェアのリリースレベルを示します。

• \* メジャー \*

ソフトウェアのリリースを示す最初の番号。あるメジャーコンポーネント番号のノードを、メジャー番号 が異なるノードを含むクラスタに追加することはできません。また、メジャーバージョンが異なるノード が混在したクラスタを作成することはできません。

• \* マイナー \*

メジャーリリースに追加された既存のソフトウェア機能に対する小規模な機能追加や拡張を示す 2 番目の 番号。マイナーコンポーネントはメジャーコンポーネントに対して増分され、マイナーコンポーネントの 異なる Element ソフトウェアリリース間に互換性はありません。たとえば、 11.0 は 11.1 と互換性がな く、 11.1 は 11.2 と互換性がありません。

• \* マイクロ \*

「 major.minor 」の形式で表される Element ソフトウェアバージョンへの互換性のあるパッチ(差分リリ ース)を示す 3 番目の番号。たとえば、 11.0.1 は 11.0.2 と互換性があり、 11.0.2 は 11.0.3 と互換性があ ります。

互換性を確保するためには、メジャーバージョンとマイナーバージョンの番号が一致しているマイクロバージ ョンの番号は一致しなくても互換性があります。

## <span id="page-4-0"></span>ノード混在環境でのクラスタ容量

1 つのクラスタ内に異なるタイプのノードを混在させることができます。SF シリーズ 2405 、 3010 、 4805 、 6010 、 9605 、 9010 、 19210 、 38410 、および H シリーズ はクラスタ内で共存できます。

H シリーズは、 H610S-1 、 H610S-2 、 H610S-4 、および H410S ノードで構成されています。これらのノ ードは 10GbE と 25GbE の両方に対応しています。

暗号化されているノードとされていないノードは混在させないことを推奨します。ノードが混在するクラスタ では、どのノードもクラスタの総容量の 33% を超えることはできません。たとえば、 SF シリーズ 4805 の ノードが 4 つあるクラスタの場合、単独で追加できる最大のノードは SF シリーズ 9605 です。クラスタ容量 のしきい値は、最大のノードが失われた場合を基準に計算されます。

Element 12.0 以降では、次の SF シリーズのストレージノードはサポートされません。

- SF3010
- SF6010
- SF9010

これらのストレージノードのいずれかを Element 12.0 にアップグレードすると、このノードが Element 12.0 でサポートされていないことを示すエラーが表示されます。

## <span id="page-4-1"></span>ノードの詳細を表示します

個々のノードの詳細を確認できます。サービスタグやドライブの詳細のほか、利用率や ドライブの統計のグラフも参照できます。クラスタタブのノードページには、各ノード のソフトウェアバージョンを表示できるバージョン列があります。

手順

- 1. [\* クラスタ **>** ノード \*] をクリックします。
- 2. 特定のノードの詳細を表示するには、ノードの \* Actions \* アイコンをクリックします。
- 3. [ \* 詳細の表示 \* ] をクリックします。
- 4. ノードの詳細を確認します。
	- \* Node ID \* :システムによって生成されたノードの ID 。
	- \* Node Name \* :ノードのホスト名。
	- \* 使用可能な 4k IOPS \* :ノードに設定されている IOPS 。
	- \* Node Role \* :クラスタ内でのノードのロール。有効な値は次のとおり
		- Cluster Master :クラスタ全体の管理タスクを実行し、 MVIP と SVIP を含むノード。
		- Ensemble Node :クラスタに参加するノード。クラスタのサイズに応じて、 3 つまたは 5 つのア ンサンブルノードがあります。
		- Fibre Channel :クラスタ内のノード。
	- \* Node Type \* :ノードのモデルタイプ。
- \* Active Drives \* :ノード内のアクティブドライブの数。
- \* Management IP \* : 1GbE または 10GbE ネットワークの管理タスク用にノードに割り当てられた管 理 IP (MIP) アドレス。
- \* Cluster IP \* :ノードに割り当てられたクラスタ IP ( CIP )アドレス。同じクラスタ内のノード間 の通信に使用されます。
- \* Storage IP \* :ノードに割り当てられたストレージ IP ( SIP )アドレス。 iSCSI ネットワークの検 出およびすべてのデータネットワークトラフィックに使用されます。

◦ \* 管理 VLAN ID \* :管理ローカルエリアネットワークの仮想 ID 。

- \* ストレージ VLAN ID \* :ストレージローカルエリアネットワークの仮想 ID 。
- \* Version \* :各ノードで実行されているソフトウェアのバージョン。
- \* レプリケーションポート \* :リモートレプリケーションにノードで使用されるポート。
- \* Service Tag \* :ノードに割り当てられた一意のサービスタグ番号。

Copyright © 2024 NetApp, Inc. All Rights Reserved. Printed in the U.S.このドキュメントは著作権によって保 護されています。著作権所有者の書面による事前承諾がある場合を除き、画像媒体、電子媒体、および写真複 写、記録媒体、テープ媒体、電子検索システムへの組み込みを含む機械媒体など、いかなる形式および方法に よる複製も禁止します。

ネットアップの著作物から派生したソフトウェアは、次に示す使用許諾条項および免責条項の対象となりま す。

このソフトウェアは、ネットアップによって「現状のまま」提供されています。ネットアップは明示的な保 証、または商品性および特定目的に対する適合性の暗示的保証を含み、かつこれに限定されないいかなる暗示 的な保証も行いません。ネットアップは、代替品または代替サービスの調達、使用不能、データ損失、利益損 失、業務中断を含み、かつこれに限定されない、このソフトウェアの使用により生じたすべての直接的損害、 間接的損害、偶発的損害、特別損害、懲罰的損害、必然的損害の発生に対して、損失の発生の可能性が通知さ れていたとしても、その発生理由、根拠とする責任論、契約の有無、厳格責任、不法行為(過失またはそうで ない場合を含む)にかかわらず、一切の責任を負いません。

ネットアップは、ここに記載されているすべての製品に対する変更を随時、予告なく行う権利を保有します。 ネットアップによる明示的な書面による合意がある場合を除き、ここに記載されている製品の使用により生じ る責任および義務に対して、ネットアップは責任を負いません。この製品の使用または購入は、ネットアップ の特許権、商標権、または他の知的所有権に基づくライセンスの供与とはみなされません。

このマニュアルに記載されている製品は、1つ以上の米国特許、その他の国の特許、および出願中の特許によ って保護されている場合があります。

権利の制限について:政府による使用、複製、開示は、DFARS 252.227-7013(2014年2月)およびFAR 5252.227-19(2007年12月)のRights in Technical Data -Noncommercial Items(技術データ - 非商用品目に関 する諸権利)条項の(b)(3)項、に規定された制限が適用されます。

本書に含まれるデータは商用製品および / または商用サービス(FAR 2.101の定義に基づく)に関係し、デー タの所有権はNetApp, Inc.にあります。本契約に基づき提供されるすべてのネットアップの技術データおよび コンピュータ ソフトウェアは、商用目的であり、私費のみで開発されたものです。米国政府は本データに対 し、非独占的かつ移転およびサブライセンス不可で、全世界を対象とする取り消し不能の制限付き使用権を有 し、本データの提供の根拠となった米国政府契約に関連し、当該契約の裏付けとする場合にのみ本データを使 用できます。前述の場合を除き、NetApp, Inc.の書面による許可を事前に得ることなく、本データを使用、開 示、転載、改変するほか、上演または展示することはできません。国防総省にかかる米国政府のデータ使用権 については、DFARS 252.227-7015(b)項(2014年2月)で定められた権利のみが認められます。

#### 商標に関する情報

NetApp、NetAppのロゴ、<http://www.netapp.com/TM>に記載されているマークは、NetApp, Inc.の商標です。そ の他の会社名と製品名は、それを所有する各社の商標である場合があります。